ViPowER, Inc. */ www.vipower.com* Rev.1.0/11.24.2004

## VP-8258 Plus Smart Dock Installation Guide

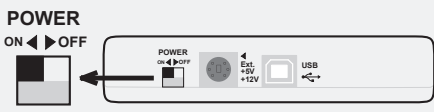

**4.** Plug one end of the USB cable into the USB port on your computer; plug the other end into the USB port on the VP-8258 Plus Smart Dock.

- **2.** Using the +5V/+12V AC/DC Power Adapter:
	- a. With the Power Select switch in the OFF position, plug in the connecotr-end of the power adapter into its corresponding +5V/+12V power-in connector on the VP-8258 Plus Smart Dock.
	- b. Plug one end of the power cord into the power adapter and the other end into an AC power source outlet.
- **3.** Set the Power Select Switch to an ON position: *Note that the green LED on the Smart Dock*

*should be lit, indicating power ON.* This allows the device to warm up before connecting to the computer's USB Port.

## *Important: All drive devices must be powered up and ready to use before plugging into the computer's USB Port.*

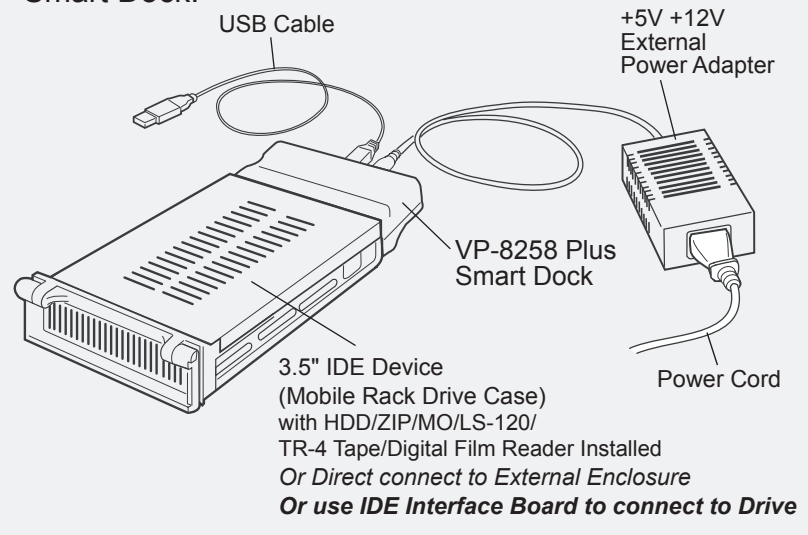

**5.** Viewing the screen, note that the plug-and-play feature will recognize the new device and assign it as a new drive. Hard disk drive partitions will also be auto-detected and assigned drive letters.

The device is now read to use with the VP-8258 Plus Smart Dock.

Perform the following steps (in the order given)to set up the VP-8258 Plus Smart Dock with your peripheral device for operation:

*(For WIndows 98 users: Verify that the Windows 98 driver is installed.)*

## **Setting up the VP-8258 Plus Smart Dock for Operation**

*appropriate pin connectors of the 3.5" IDE device. Attach the*

*power and IDE cables from the Mobile Rack drive case to the 3.5" IDE device. The colored stripe on the IDE cable should be closest to the power connector.*

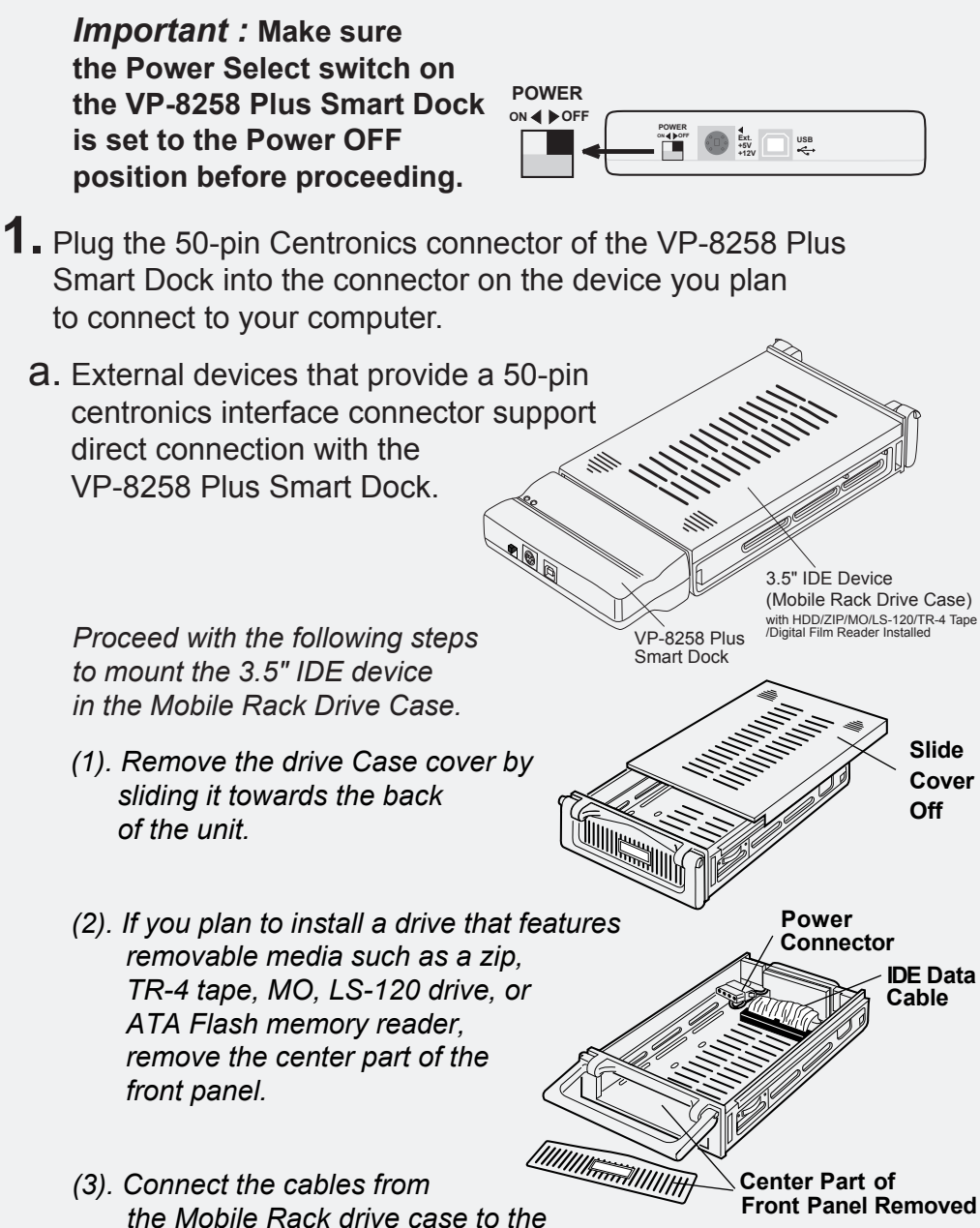

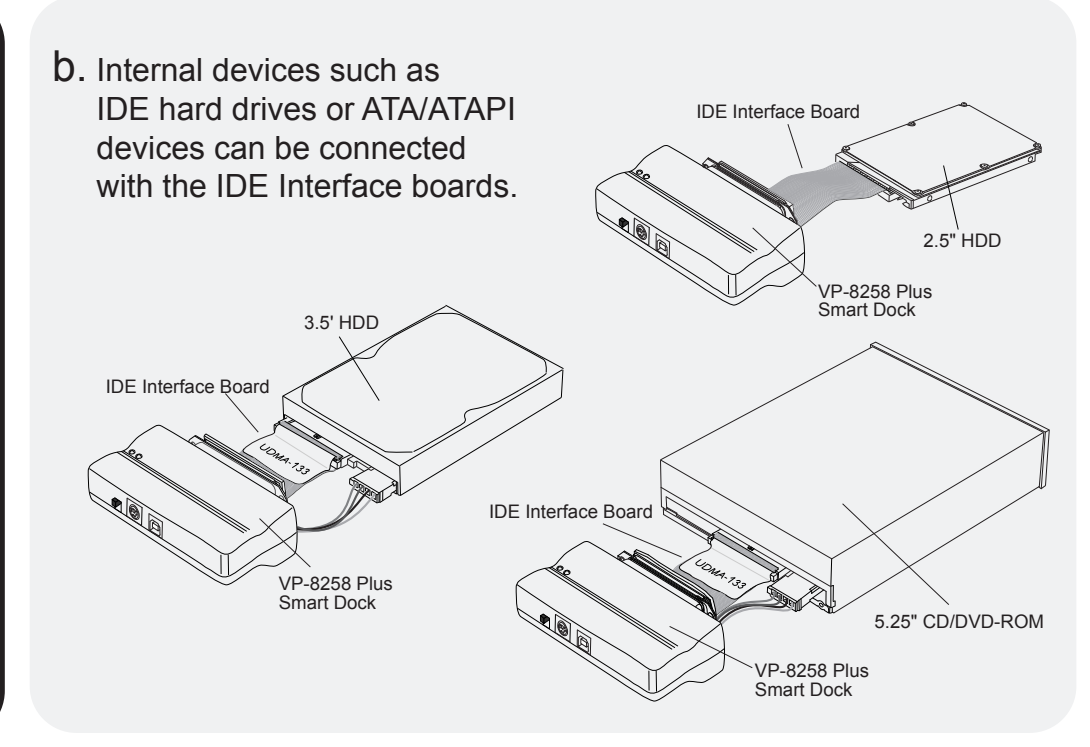

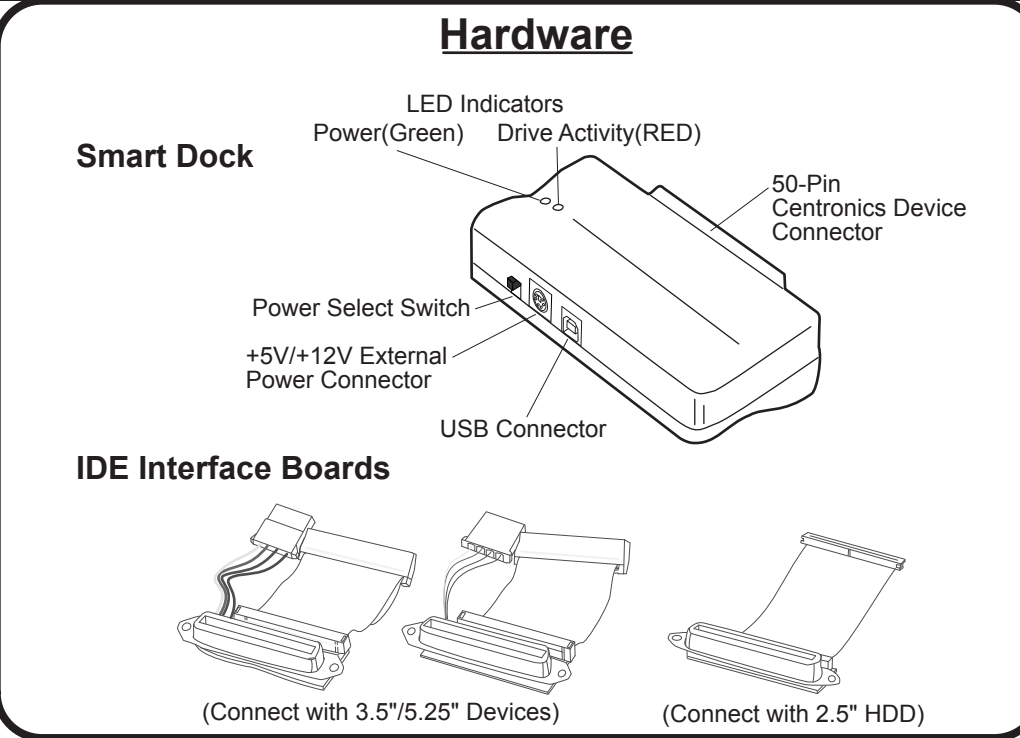

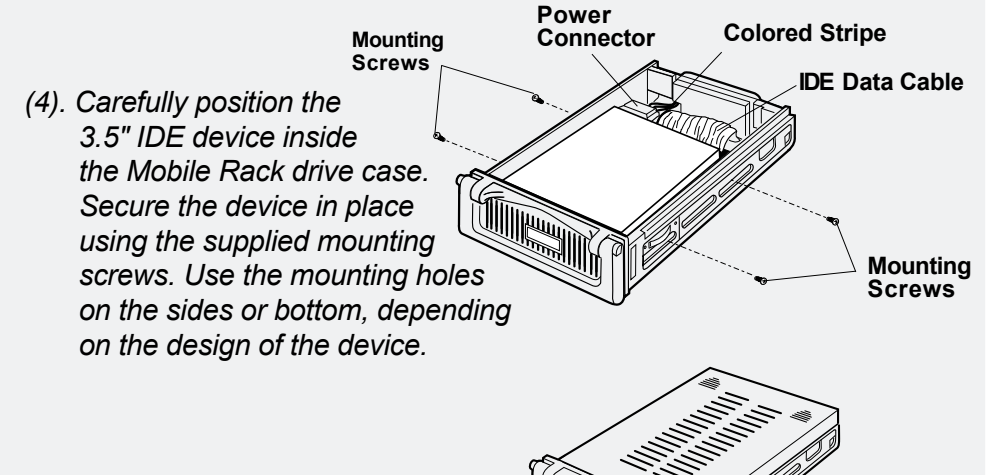

*(5). Replace the drive tray cover by sliding it back on.*

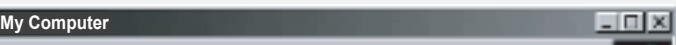

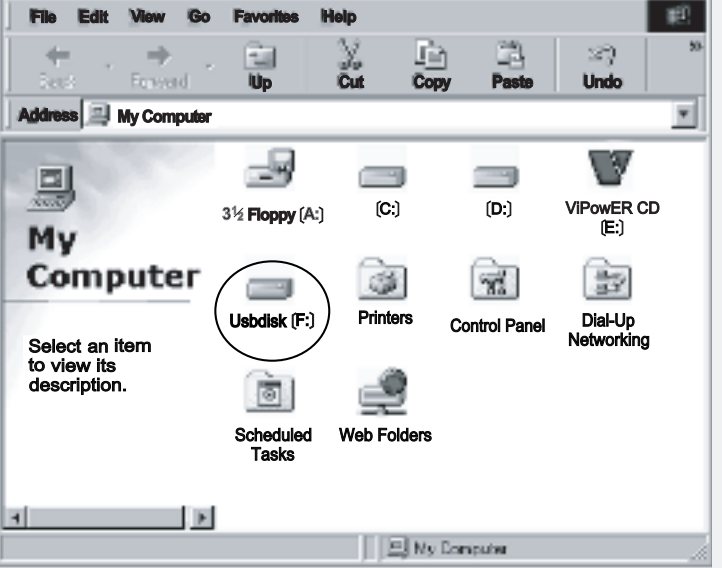